<span id="page-0-0"></span>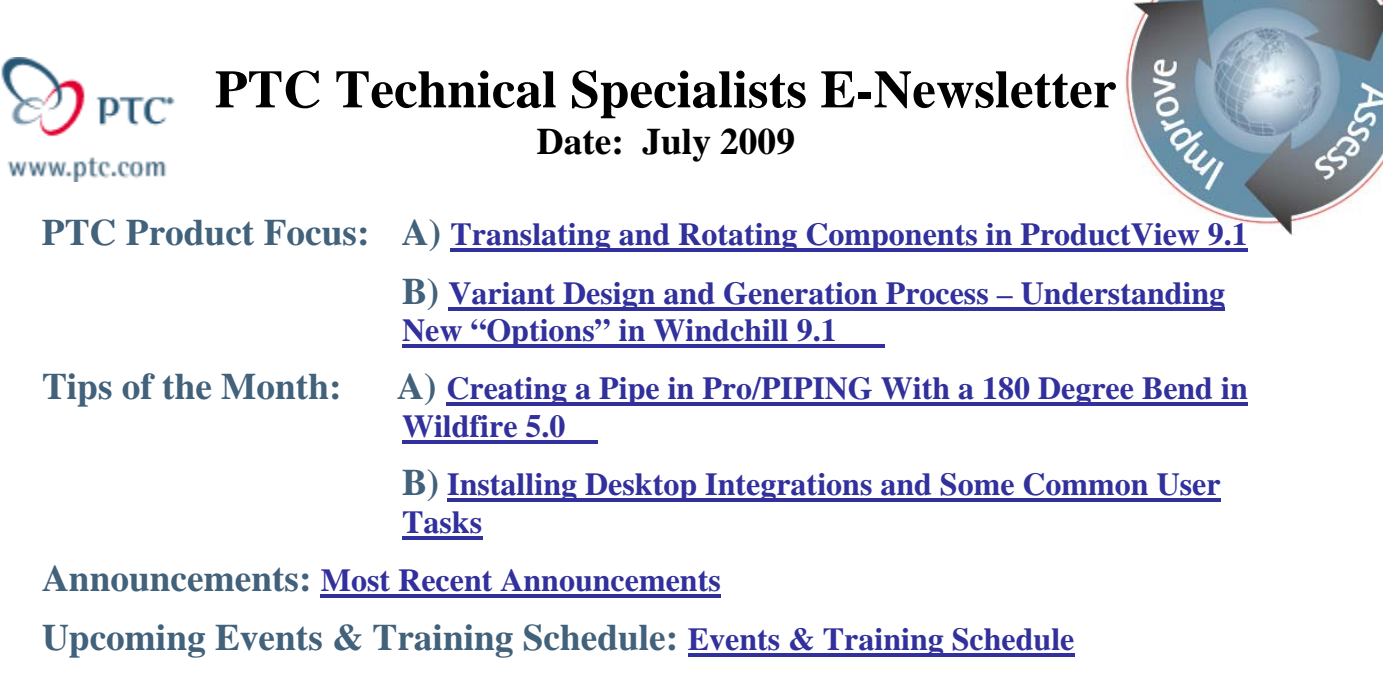

# **PTC Product Focus**

## **Translating and Rotating Components in ProductView 9.1**

Modifying the location or rotation of components or sub-assemblies in ProductView is easy if you know how. A short description follows on how to accomplish this.

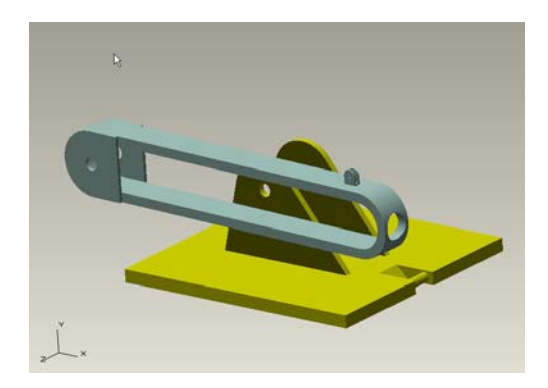

**Translation of a Component** 

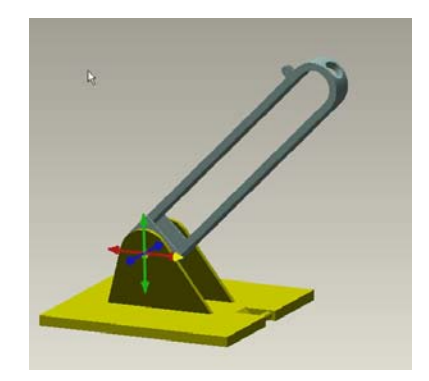

Learn

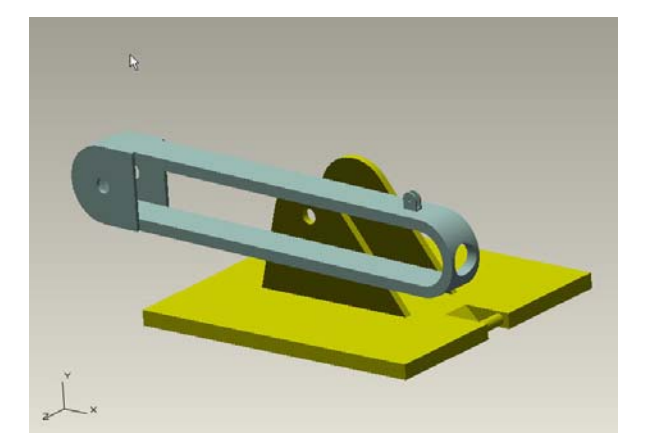

To translate a component or subassembly, you to use the measure tool, in ProductView, to determine the distance you wish to move.

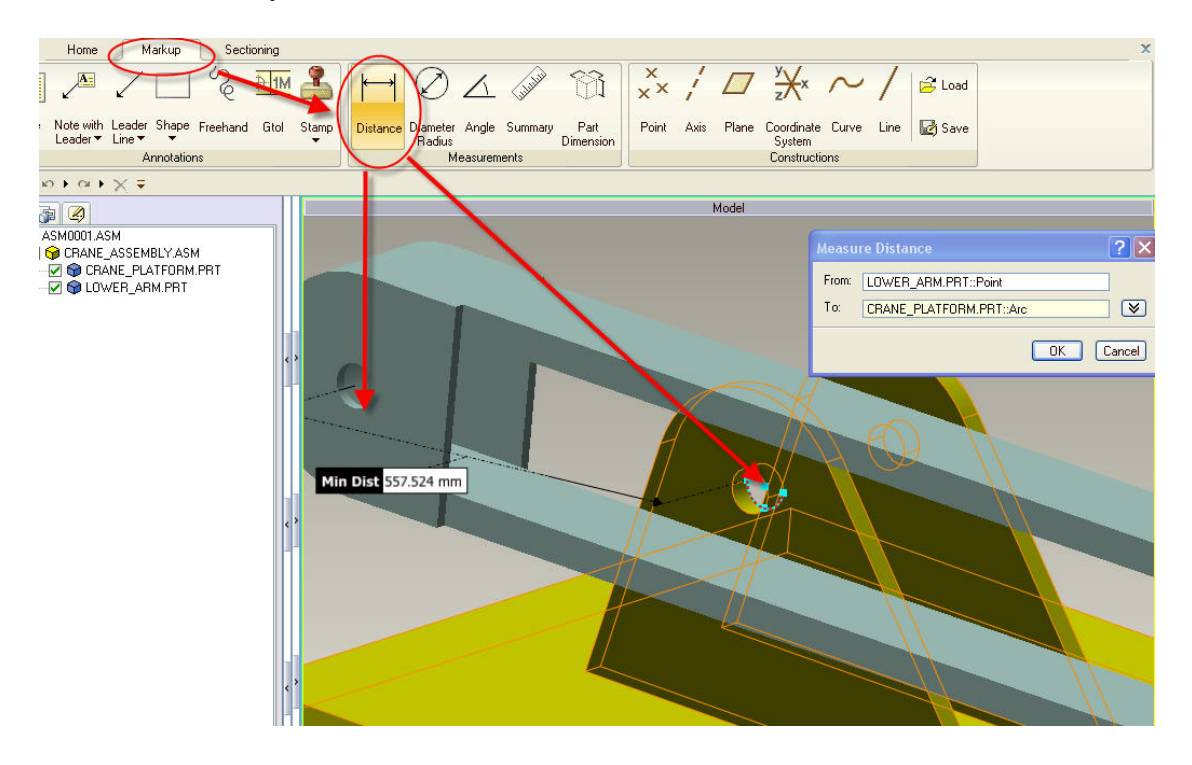

In this example, select the center of the outer arc of the Lower\_Arm and the center of the inner arc of the Crane\_Base. This gives you the Min Distance between the two locations.

You will want to get the X,Y,Z components of this distance. Select the expand arrow from the Measure Distance window.

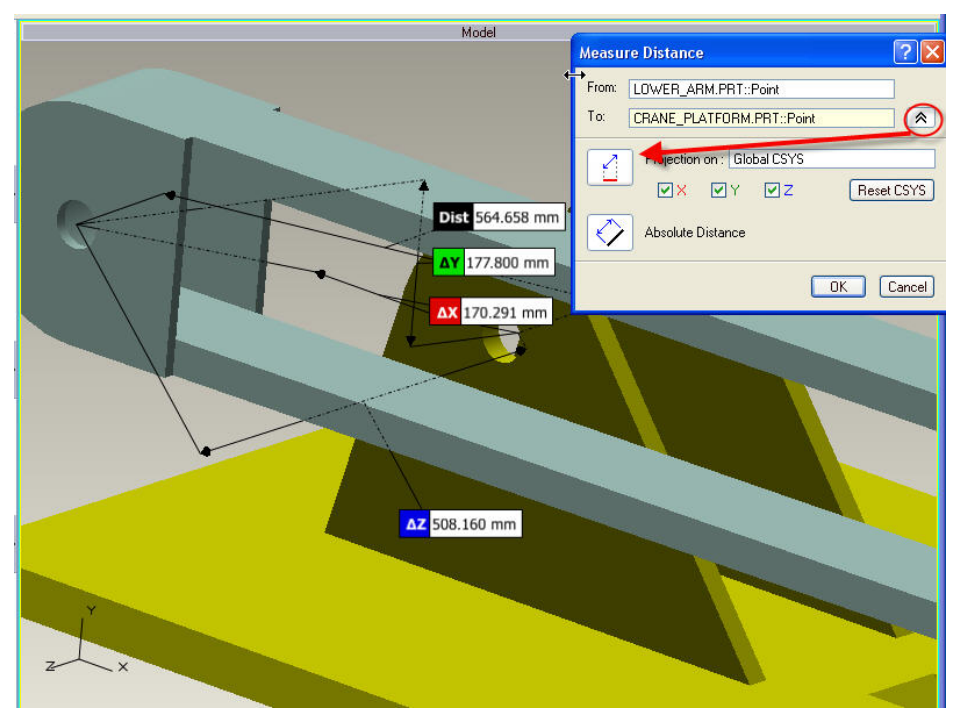

Select the projection tab, once the window has expanded, to get the X, Y, Z components. (Note: There is not an image to show the results of the measurement components.) Remember or write these down. Keep in mind you may need to use a negative value for a distance component to move the desired direction.

Next, select the component you wish to translate. Use your Right Mouse Button (RMB) to access its properties.

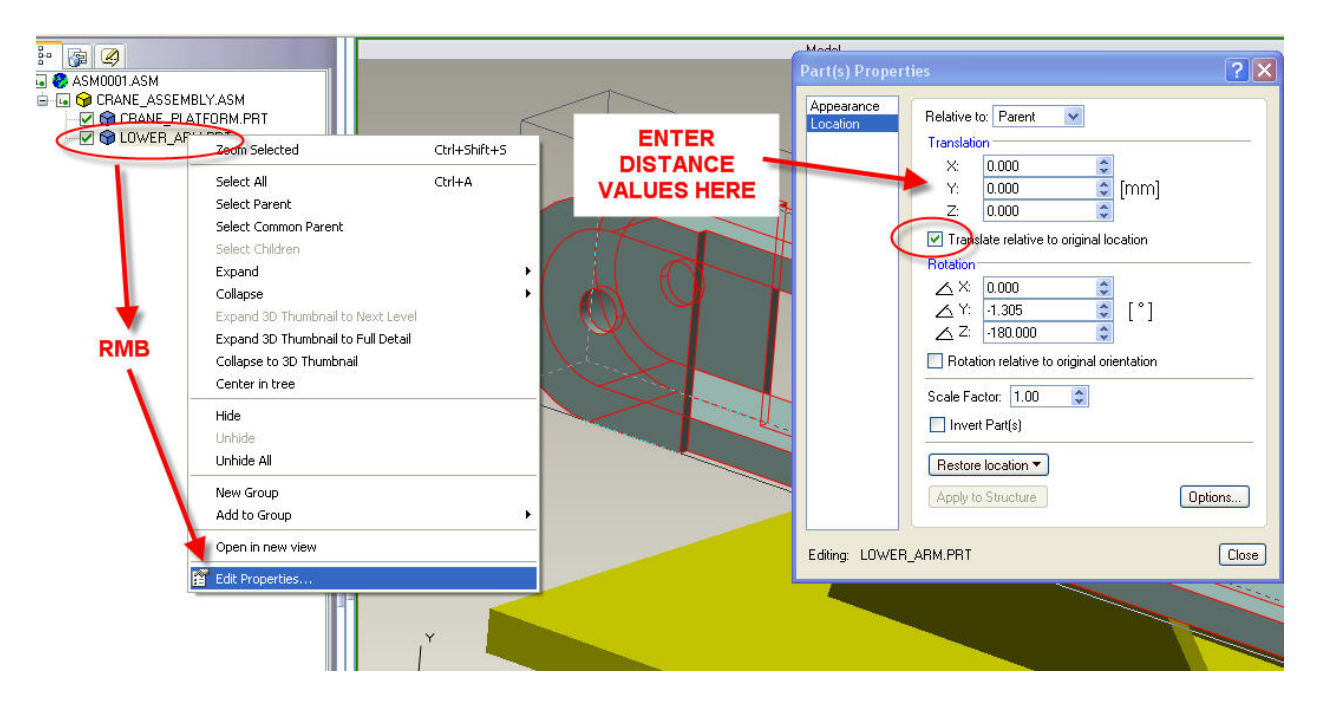

Here we can modify its translation or rotation. For translation make sure you 'check off" the "Relative to original location option".

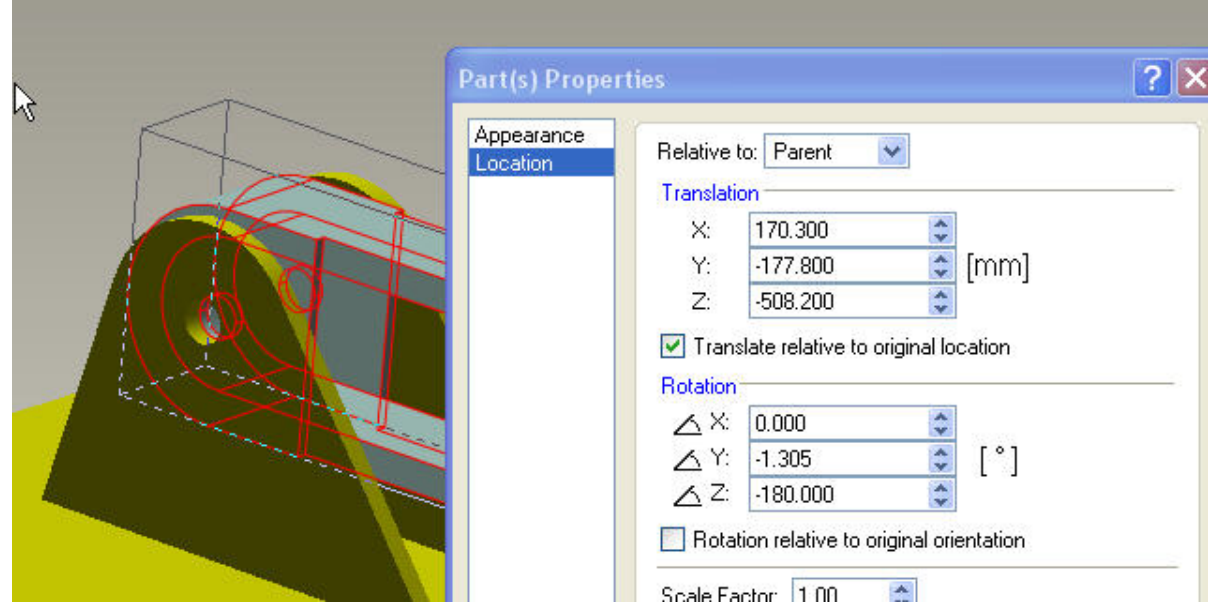

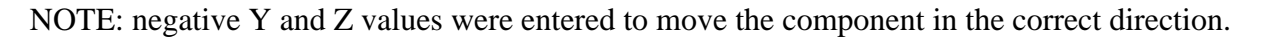

### **Rotation of a Component**

To rotate a component or subassembly we need to create a coordinate system at a location, about which we can rotate around one of its axes. Select the coordinate system creation icon from the Markup menu.

In this example we'll create a coord system at the center of the Crane\_Platform mounting hole. This way we can then easily rotate our Lower\_Arm about its Z axis.

Select the edge of the hole and then its center to locate the coord system.

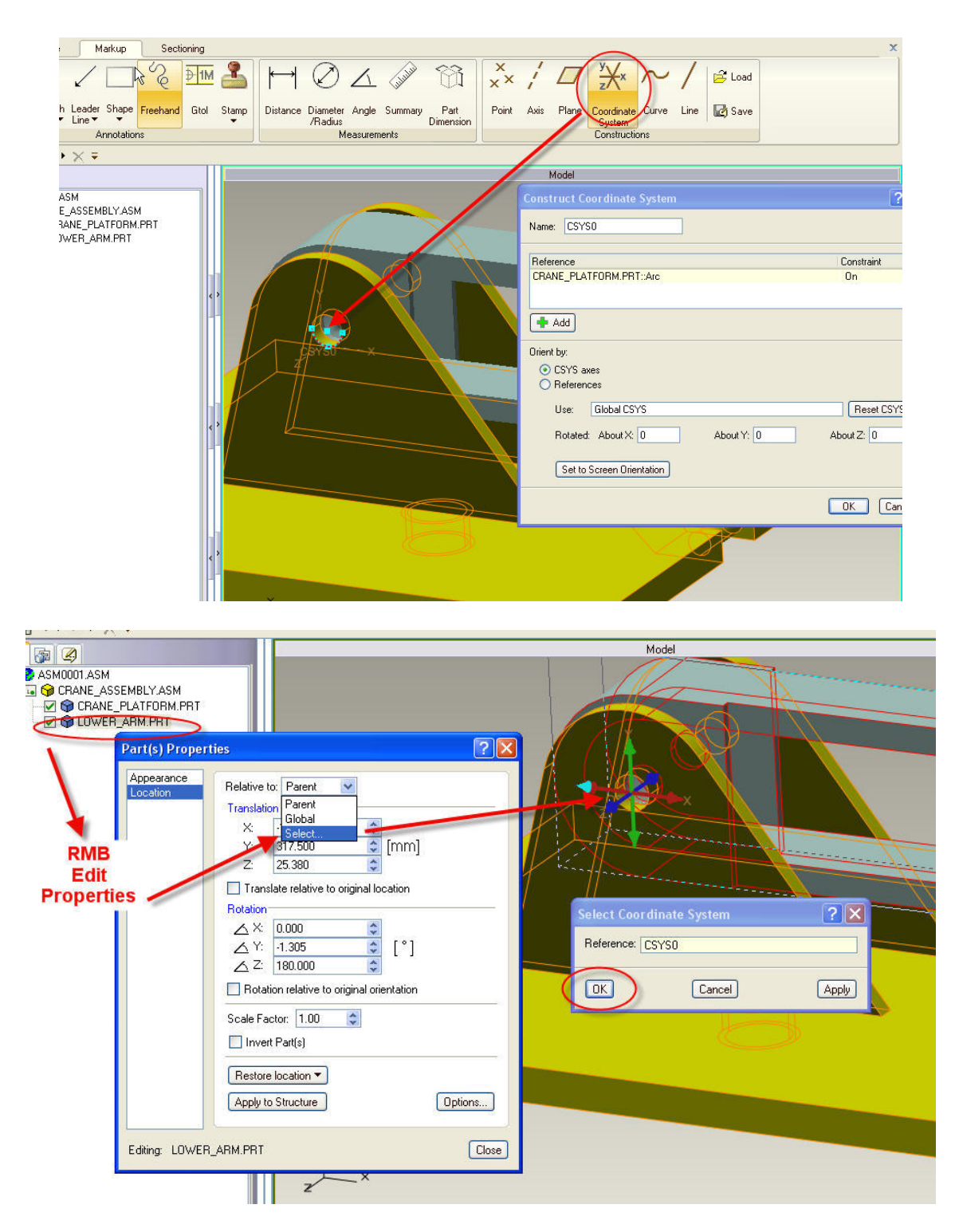

Rotating is very similar to the translation we just did just. RMB on the component to be rotated. Select its properties and select the coord system we just created by using the select option from the "Relative to" pulldown. Once selected make sure to pick OK to use that as the "Relative to" system. From the rotation section of the properties window check off "Rotation relative to original orientation" then enter the value of the rotation you would like. Here we entered 45 degrees about the Z axis.

<span id="page-5-0"></span>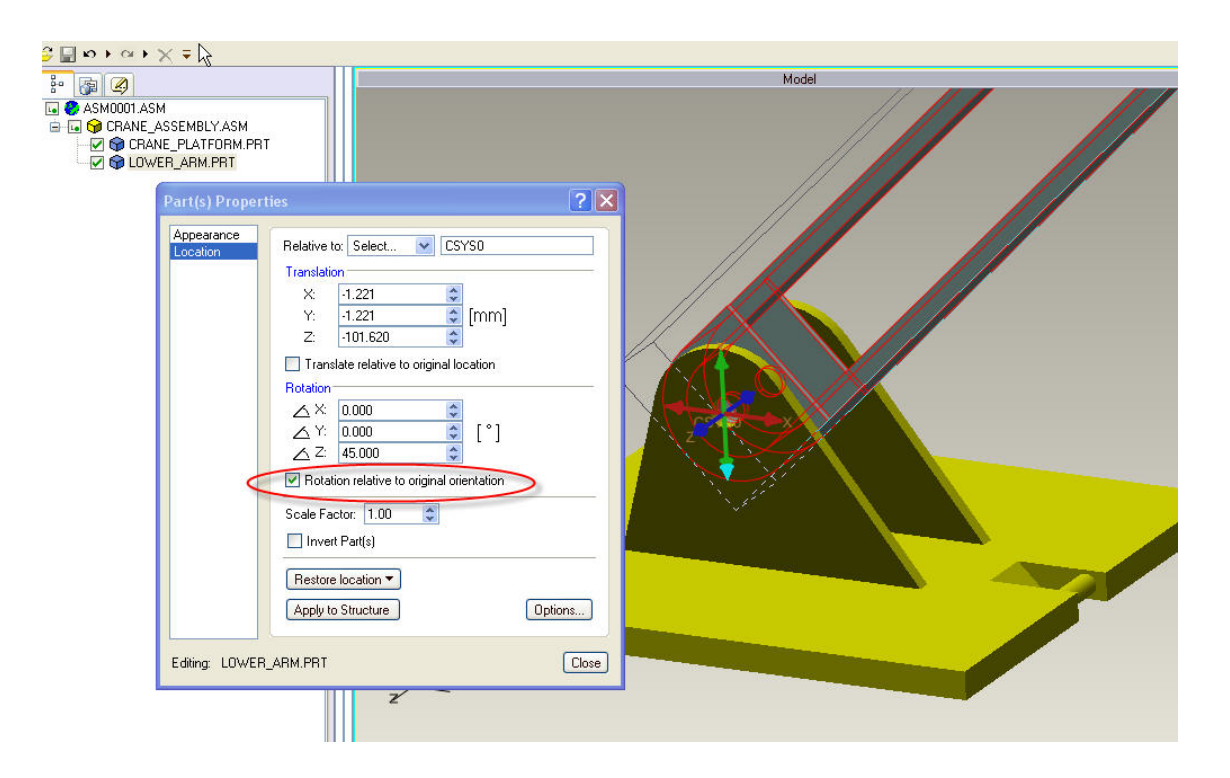

The Lower\_Arm has now been translated and rotated as required.

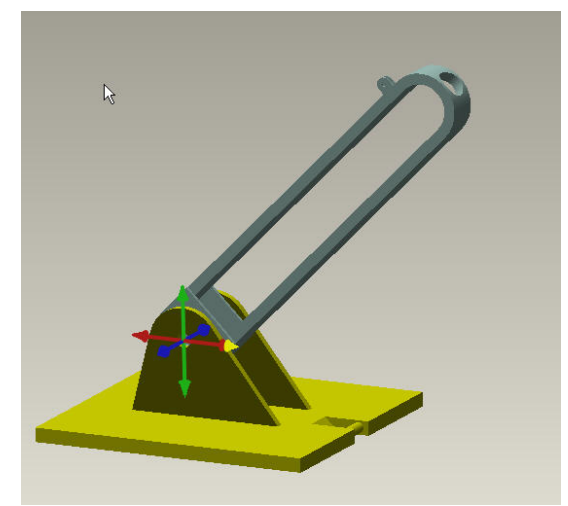

[Back To Top](#page-0-0)

# **PTC Product Focus**

**Variant Design and Generation Process – Understanding New "Options" in Windchill 9.1** 

[Click Here To View](http://members.shaw.ca/jpeng/newsletter/PTC_Technical_Specialists_E-Newsletter_2009_07_enterprise.pdf)

# **Tips of the Month**

<span id="page-6-0"></span>**Creating a Pipe in Pro/PIPING With a 180 Degree Bend in Wildfire 5.0** 

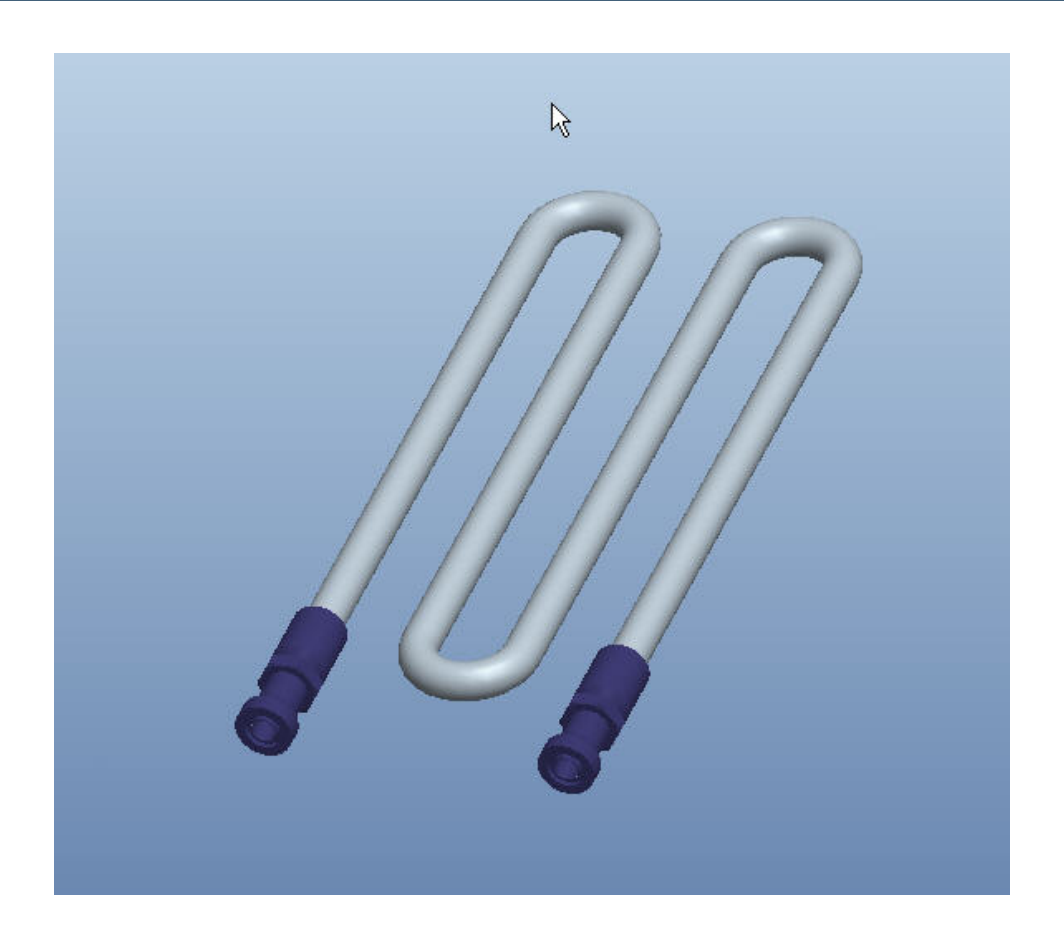

It is sometimes required to create pipe with a 180 degree bend.

Trying to modify an existing bend to 180 degrees often won't work so the best method for doing this is to use the Follow Sketch option in Pro/PIPING to sketch the pipe you want, with the desired bends in it.

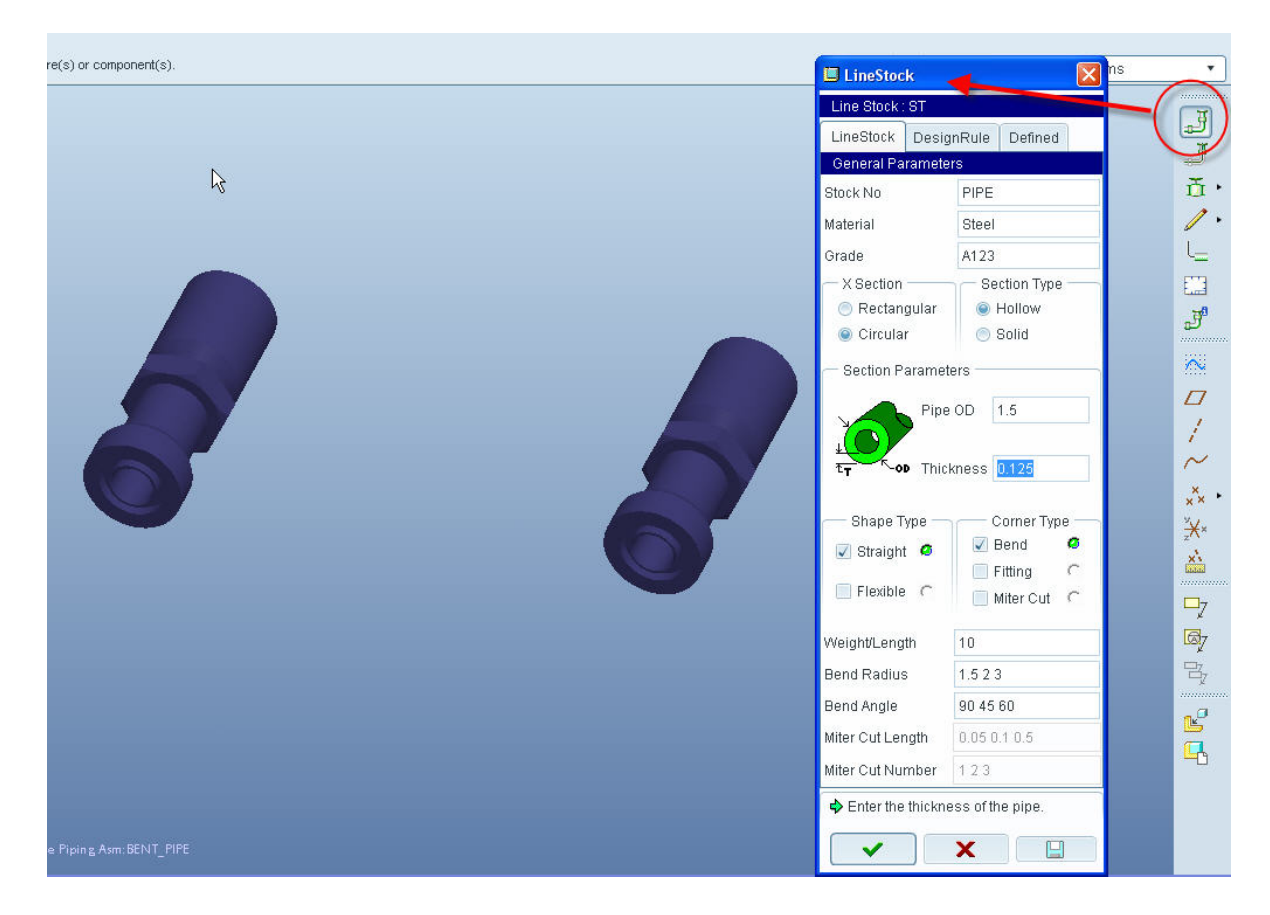

Once the fittings are assembled into your assembly or at least the coordinate systems you wish to route from and to, select the Pipeline icon.

As you can see we are using the new piping interface for Wildfire 5.0.

Give the pipeline a name and define the line stock. Next we will choose the Follow Sketch icon.

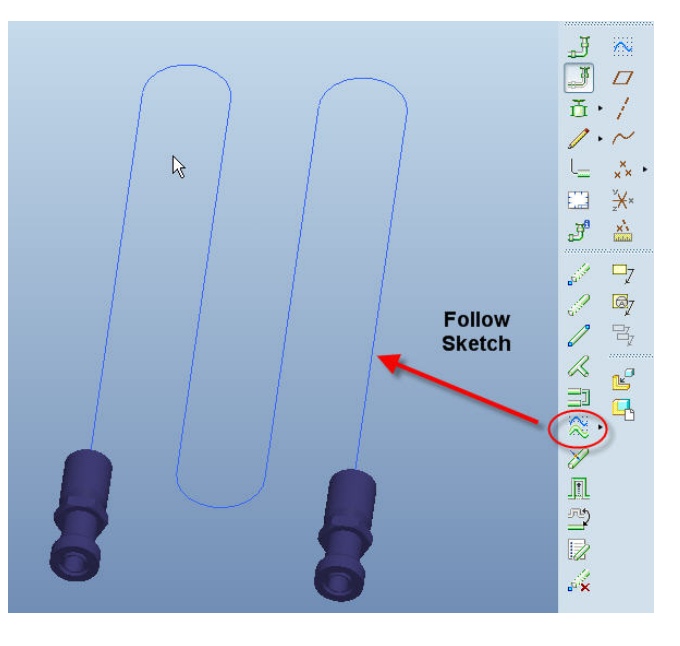

After selecting a sketching plane (same plane as the fittings in this example), sketch the desired pipe shape including the bends (similar to sketching a trajectory for a sweep).

From the piping icons, select Fabrication and then Pipe Solid. Select the pipe you created shown in the list and pick Make.

<span id="page-8-0"></span>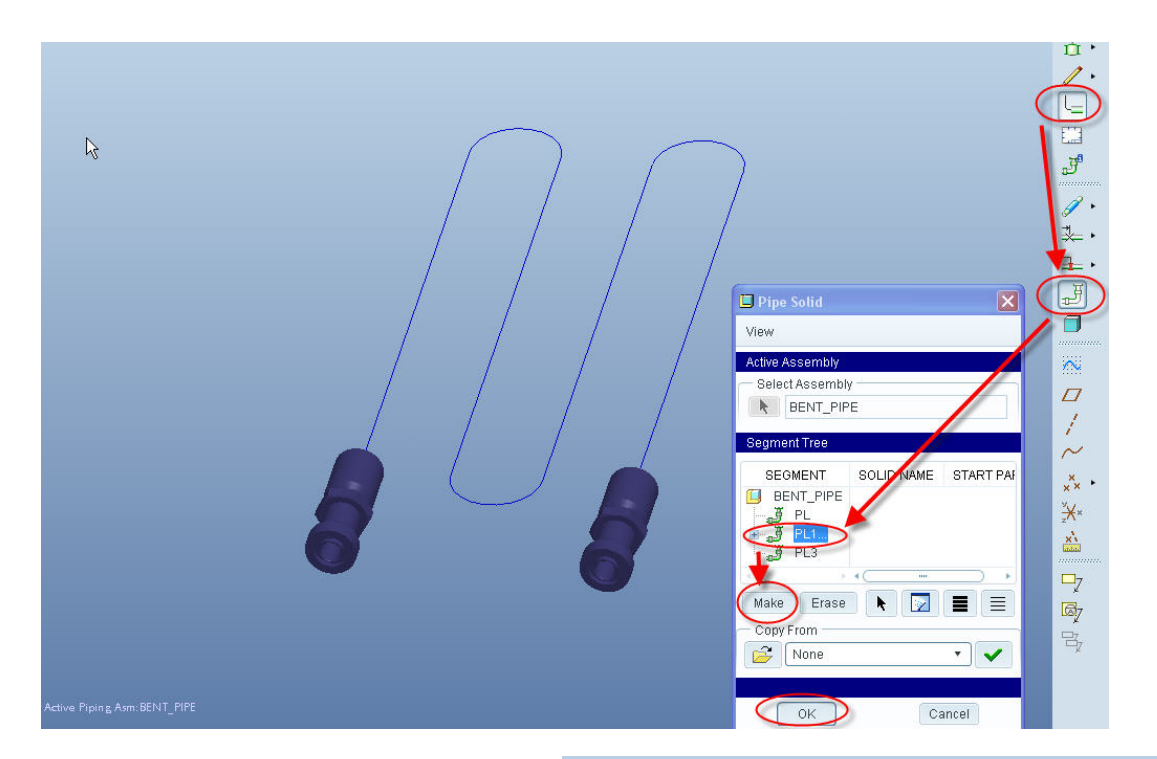

You now have a pipe with a 180 degree bend … Actually 3.

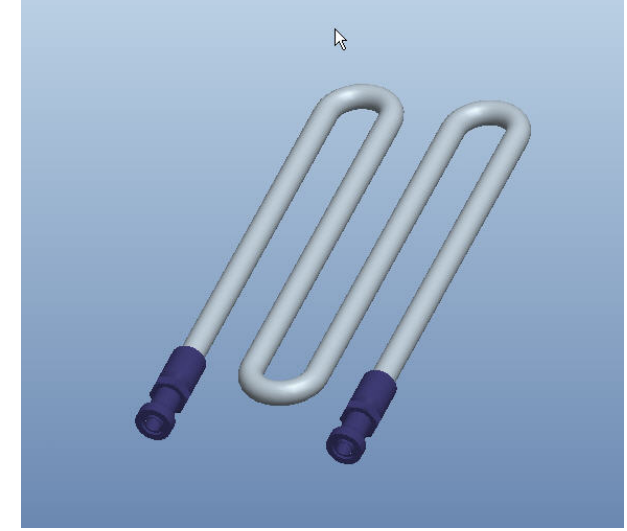

[Back To Top](#page-0-0)

# **Tips of the Month**

**Installing Desktop Integrations and Some Common User Tasks** 

[Click Here To View](http://members.shaw.ca/jpeng/newsletter/PTC_Technical_Specialists_E-Newsletter_2009_07_enterprise.pdf)

### **Announcements**

#### <span id="page-9-0"></span>PTC Tips & Techniques Newsletter Archives

Did you miss an issue? Can't find that awesome technique you read about? Fear not, you can click on the link below and go through our Customer PTC E-Newsletter archives.

[Customer Care Zone](http://www.ptc.com/carezone/)

#### PTC Tips & Techniques Webcasts: Work Smarter. Not Harder.

Click below to see regularly scheduled Tips & Techniques technical Webcasts that are designed to provide you with the most popular time-saving tricks that Pro/ENGINEER users of all skill levels will find useful. Get more out of your maintenance dollars!

#### [Tips & Techniques: Work Smarter Not Harder!](http://www.ptc.com/appserver/it/icm/cda/template_lib/events/series.jsp?&im_dbkey=11442&icg_dbkey=141)

#### Special Hardware offers for PTC Customers

- <http://www.hp.com/go/ptc>
- <http://www.hp.com/go/ptcworkstation>

#### PTC Sponsored Events

• http://www.ptc.com/company/news/events/index.htm

Explore what is new with the Pro/ENGINEER Wildfire family!

<http://www.ptc.com/go/showcase>

#### **Connect with PTC using the latest Social Networking resources:**

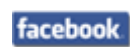

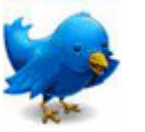

#### Linked in

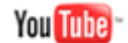

Also visit<http://social-product-development.blogspot.com/>

#### **E-PROFILES IS HERE!!**

We have been eagerly anticipating the debut of the new electronic version of Profiles Magazine and now it is here! This new web site will supplement the print edition of the magazine and will provide new useful features not feasible with paper media. e-Profiles will provide you with 24x7, worldwide access to key information previously available exclusively in the print version. "Tips & Tricks," a popular feature pioneered by Pro/USER, has also moved to the web and will be expanded as the site matures.

Please take a few minutes to check out this new web site. We don't think you will be disappointed.

<http://profilesmagazine.com/>

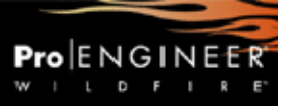

### **Upcoming Events & Training Class Schedules**

<span id="page-11-0"></span>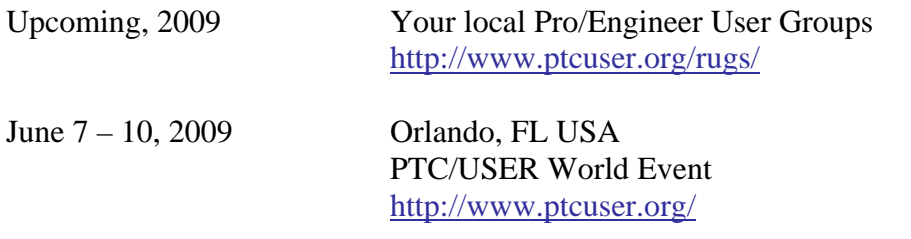

#### Events

Our seminars and conferences seek to provide you with relevant information regarding product development trends in your industry as well as innovative software learning experiences. Think of them as a constructive day off where you can share experiences and swap ideas with your peers.

If you can't manage to get away, we'll bring it to you. Check back often for regularly scheduled live webcast events.

#### [You're Invited to Attend…](http://www.ptc.com/company/news/events/index.htm)

Please visit the [PTC Education Services](http://www.ptc.com/services/edserv/) website for the latest training information including course descriptions, schedules, locations, and pricing.

• Attend a course at any PTC Center and receive a free copy of Pro/ENGINEER Wildfire Student Edition!

<http://www.ptc.com/services/edserv/index.htm>

#### Live Instructor-Lead Virtual PTC Training Courses

Virtual Classrooms provide interactive learning with a trained PTC instructor in convenient and manageable sessions that last approximately 4 hours over a series of days. It's easy to join a class right from your desk using a phone or voice-over IP technology.

Sessions are performed just like a traditional ILT (including interactive exercises where you and the instructor can work on lab exercises together) and feature some of our most popular ILT courses. These sessions cover the exact same material as the traditional ILT in-center courses. Also look for some of our most frequently requested mini-topics delivered in the same format that are only an hour - two hours in duration.

If you have any questions about these sessions or would like to see getting other courses, not on this list, on the schedule please feel free to contact me for more details. They are a great way to bring training to you without you having to worry about location or being out from work for long stretches.

You can register for these sessions just as you would for any normal ILT class either by:

- 1. calling order admin at <http://www.ptc.com/services/edserv/training/registra.htm>or
- 2. you can go to PTC University directly at <http://www.ptc.com/learning>and submit a registration request directly. All you have to do is search the catalog by typing in "virtual" in the search field and you will see a listing.

**PTC** 

**Note: This PTC E-Newsletter will continue to be used for the following:** 

**1) Inform you on events related to PTC products (user groups, conferences, training schedules, etc.)** 

**2) Educate you on solutions that are available at PTC** 

**3) Tips & Techniques using PTC Products** 

Note: These messages are compiled in the local PTC office and will be distributed via e-mail.